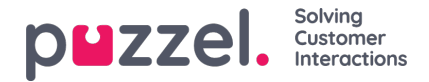

## **Gespreksopname transcripties**

Voor klanten met gespreksopnametranscripties, die worden weergegeven in het Hulpmiddel van de applicatie, kunnen we deze transcripties ook weergeven in het Archief van het beheerportaal. Als een gesprek is opgenomen en er een transcriptie is gemaakt, zal deze transcriptie in een apart tabblad in het Archief verschijnen naast het tabblad "Opname", indien dit door Puzzel is ingesteld.

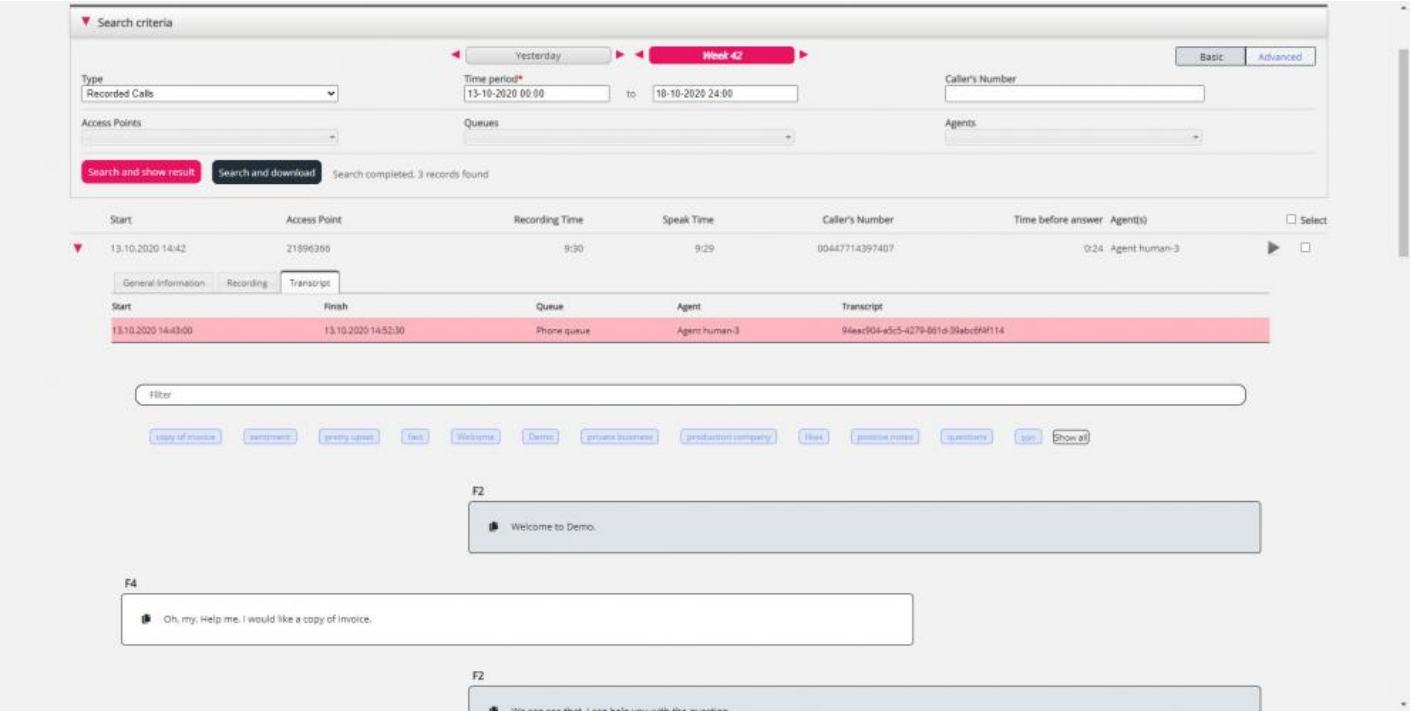

U kunt het filterinvoerveld gebruiken om delen te zoeken en te tonen die specifieke woorden in de transcriptie bevatten. U kunt ook op één of meer van de sleutelwoorden klikken om te zien waar deze voorkomen.

Als een inkomend gesprek 2 gespreksopnames heeft omdat de beller met 2 vertegenwoordigers heeft gesproken, zullen er ook 2 rijen in het tabblad "Transcriptie" zijn.